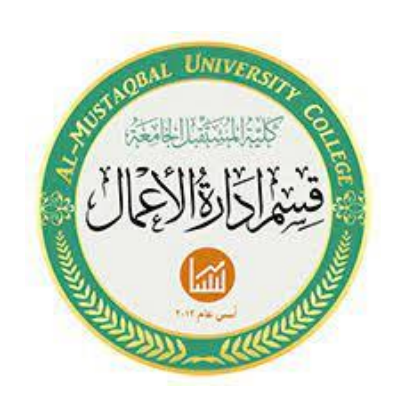

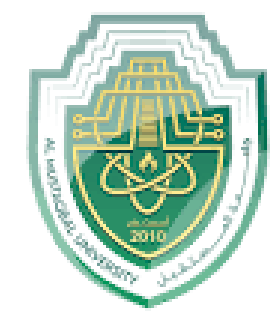

 جامعة املس تقبل لكية العلوم الادارية قسم ادارة الاعامل

المرحلة الثانية / الكورس الثاني

المحاضرة الاولى

مدرس المادة : م.م البتول عبد املهدي صاحل

## الدوال الرياضية

**الدوال :** هي اوامر تقوم بتنفيذ مهام ما , وتتم كتابتها داخل الخاليا المختلفة لورقة العمل .

 لكتابة الصيغة البد ان تبدأ بإشارة المساواة متبوعة بعناوين الخاليا المراد عمل حسابات عليها و المعامالت الحسابية المرغوبة ثم زر االدخال Enter ليتم عرض النتيجة في الخلية النشطة .

**=A1\*B2+C3**

 الترتيب مهم في الصيغ الرياضية حيث ان عملية الضرب والقسمة تتم قبل الجمع والطرح . يُمكن تعديل الصيغة بالنقر المزدوج علي الخلية او من شريط الصيغة .

يُمكن ادراج الدالة من خالل :

شريط التبويبات ونختار تبويب صيغ )Formulas )

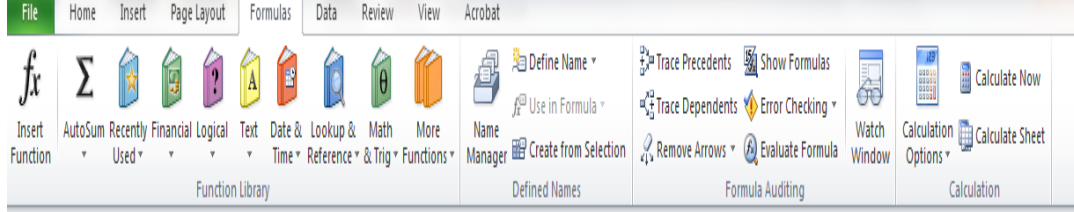

و كذلك يُمكن كتابة الدالة مباشرًة داخل الخلية او نقوم بتحديد الخلية المطلوبة ونكتب الدالة في شريط الصيغة :

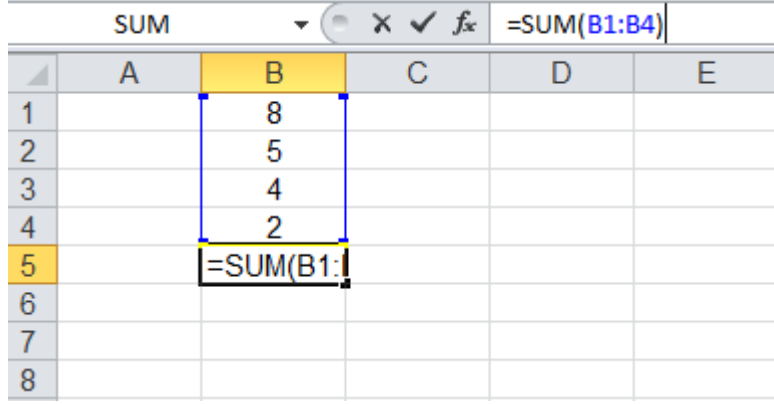

**.1 دالة الجمع SUM :**  االستخدام : إيجاد مجموع نطاق من الخاليا الرقمية الصيغة العامة :

=SUM(number1,[number2],……..)

Number : تُمثل اسم الخلايا المُراد جمعها .

مثال : المطلوب ايجاد اجمالي الدخل لألشهر المذكورة في الجدول ادناه ووضع الناتج في خلية <mark>B7</mark>

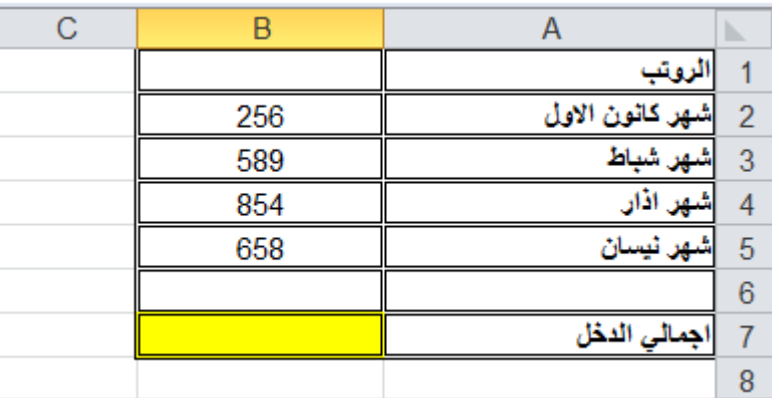

والذي يعني مجموع القيم الموجودة في الخاليا )5B4,B3,B2,B)

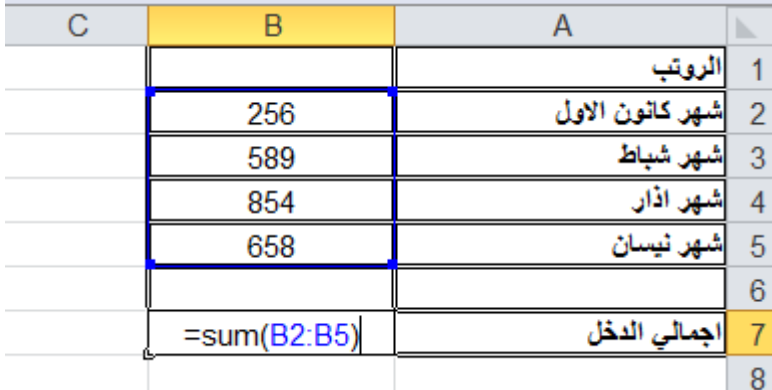

هنا قمنا بتحديد الخلية المراد اظهار الناتج فيها وكتبنا الصيغة المطلوبة وهي جمع الرواتب المذكورة في الجدول .

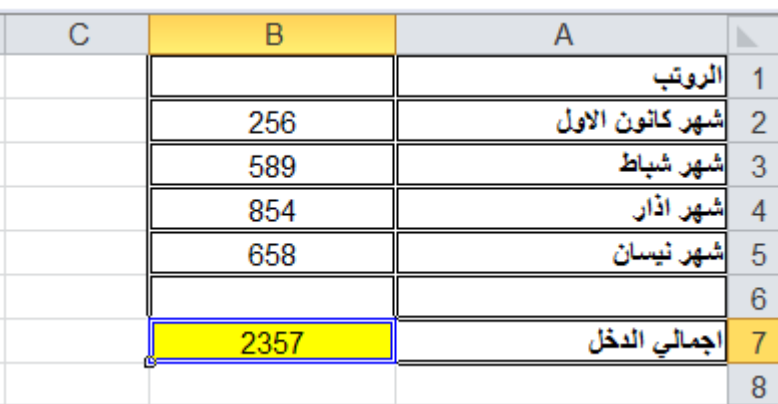

هنا تظهر النتيجة النهائية في خلية 7B بعد التنفيذ والضغط على زر Enter

## **.2 دالة المعدل Average :**

االستخدام : إيجاد متوسط نطاق من خاليا الصيغة العامة : Number : الخاليا الحاوية على االرقام , اي يجب علينا وضع الخانات المُراد معرفة المتوسط لحسابي لها . مثال : اوجد المتوسط الحسابي للقيم الموجودة في الجدول التالي واظهر النتيجة في الخلية 10O : **=Average(number1,[number2], …… )**

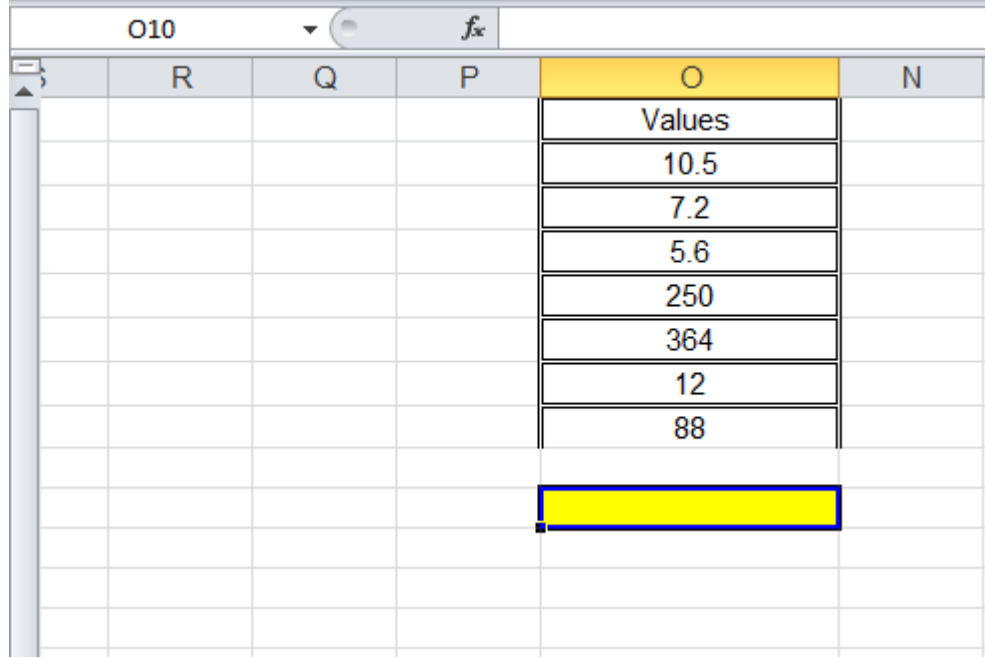

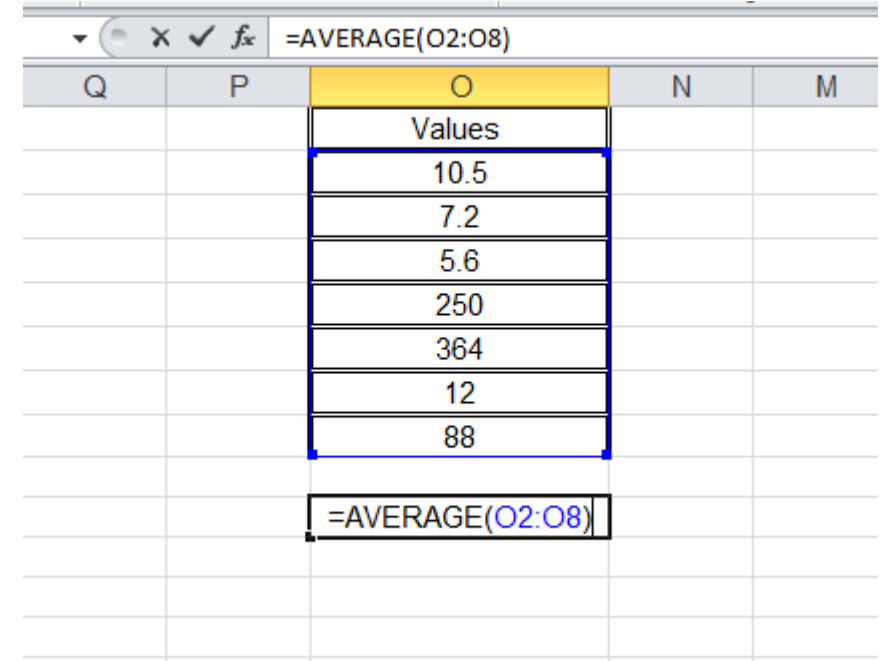

في الصورة اعاله تظهر تحديد الخلية المراد التنفيذ فيها وكتابة المعادلة المطلوبة

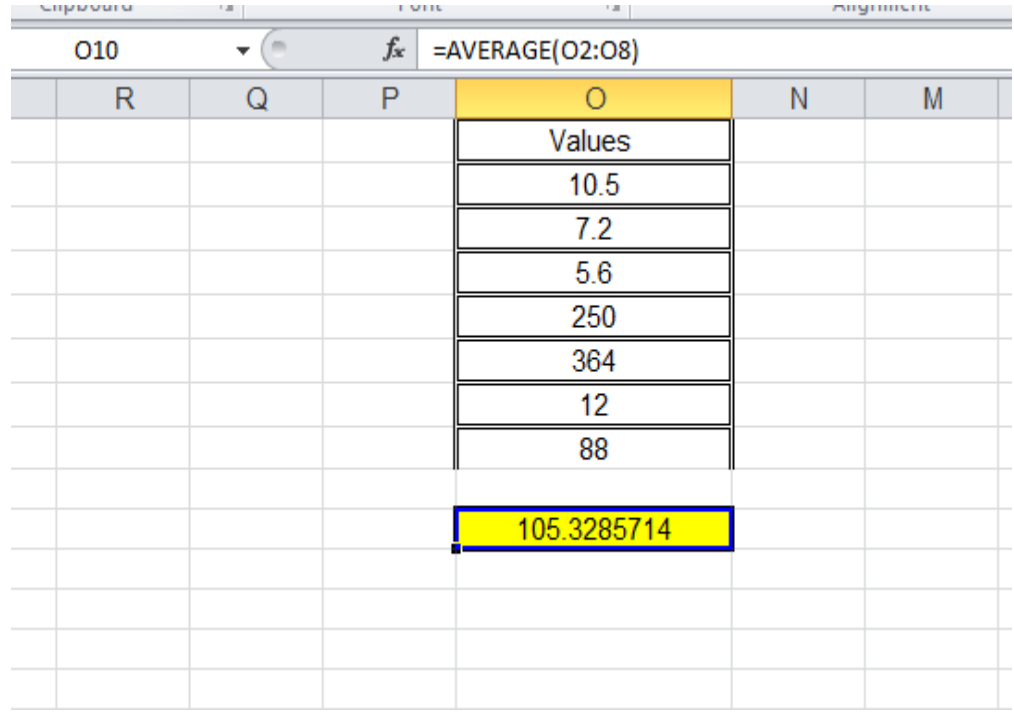

في الصورة اعاله تظهر النتيجة النهائية بعد كتابة الصيغة المطلوبة وتنفيذها عن طريق الضغط على زر Enter

| H | G     |                     |                 |               |               | B             | A          |                 |
|---|-------|---------------------|-----------------|---------------|---------------|---------------|------------|-----------------|
|   | المعل | التجارة الالكترونية | السلوك التنظيمي | نظرية المنظمة | برمجد الحاسوب | محاسبة متوسطة | اسم الطالب |                 |
|   |       | 88                  | 73              | 58            | 74            | 98            | احمد       | 2               |
|   |       | 56                  | 85              | 87            | 54            | 55            | تالي       | 3               |
|   |       | 54                  | 65              | 58            | 63            | 54            | حسين       | 4               |
|   |       | 95                  | 52              | 78            | 87            | 33            | میں        | 5               |
|   |       | 75                  | 72              | 98            | 69            | 54            | أول        | $6\phantom{1}6$ |
|   |       | 65                  | 87              | 85            | 66            | 75            | فاطمة      |                 |
|   |       | 35                  | 98              | 65            | 98            | 64            | هدى        | 8               |
|   |       | 69                  | 88              | 63            | 99            | 88            | محمد       | 9               |
|   |       | 55                  | 58              | 43            | 88            | 57            | زينب       | 10              |
|   |       |                     |                 |               |               |               |            | 11              |

مثال 2 : اوجد المتوسط الحسابي للطلبة في الجدول ادناه :

الصورة اعاله تمثل الجدول المراد حساب المعدل للطلبة فيه

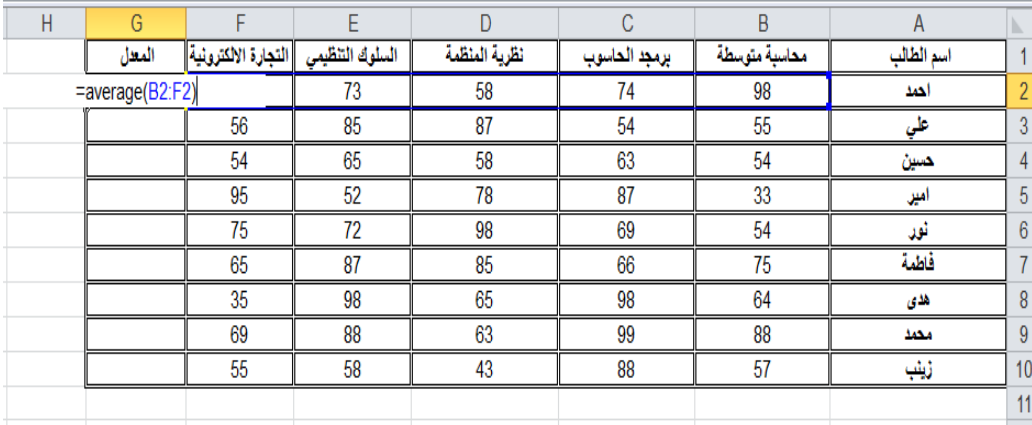

الصورة اعاله تمثل احتساب المعدل للطالب

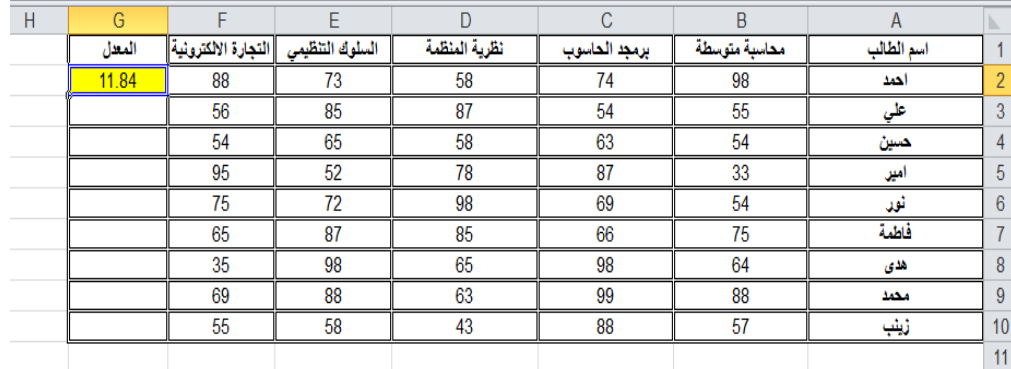

وهنا الناتج النهائي بعد تطبيق الصيغة والضغط على زر Enter

**.3 دالة القيمة االكبر MAX :** االستخدام : ايجاد أكبر قيمة داخل نطاق من الخاليا الصيغة العامة : **=MAX(number1,[number2], ……. )**

Number : الخانات لتي تحتوي على االرقام , ويجب علينا وضع الخانات المراد معرفة اعلى قيمة بينها . مثال ١: اوجد اكبر قيمة للعمود A

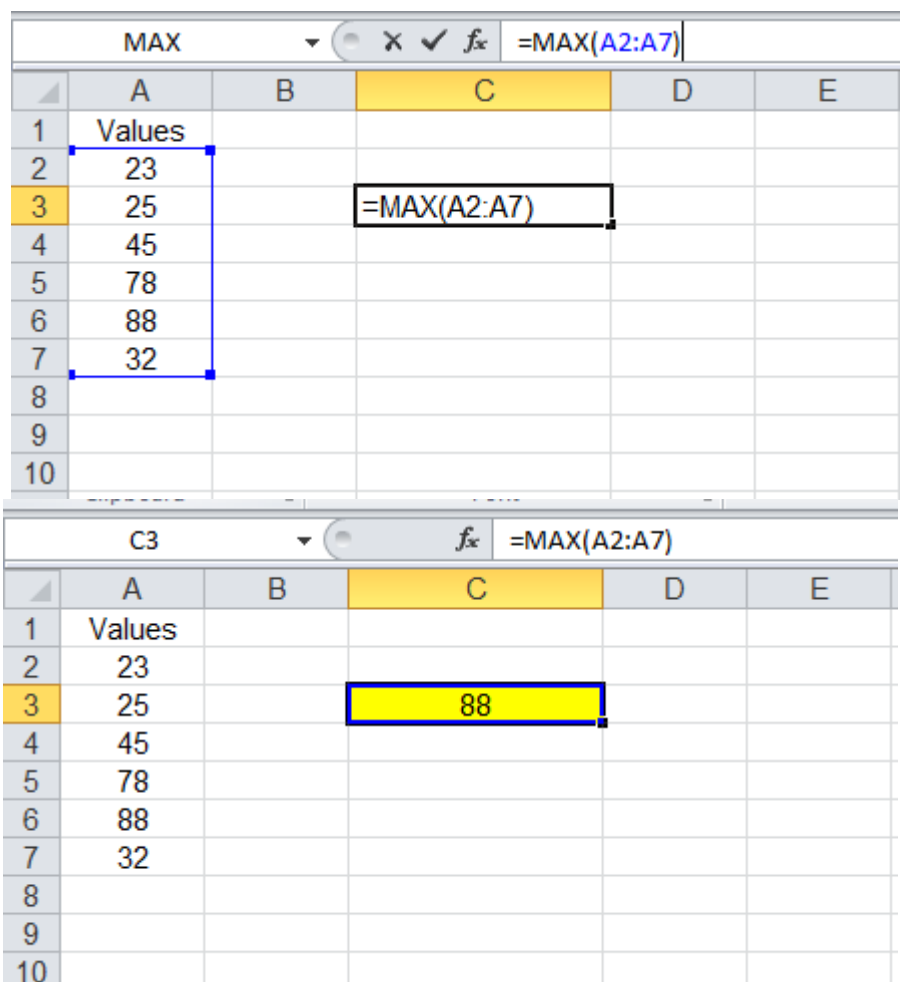

**.4 دالة القيمة االصغر MIN :**  االستخدام : إيجاد اصغر قيمة داخل نطاق من الخاليا . الصيغة العامة : Number: الخانة التي تحتوي على رقم , ويجب علينا وضع الخانات المراد معرفة اقل قيمة فيها مثال : اوجد اقل قيمة للعمود O **=MIN(number,[number], ….. )**

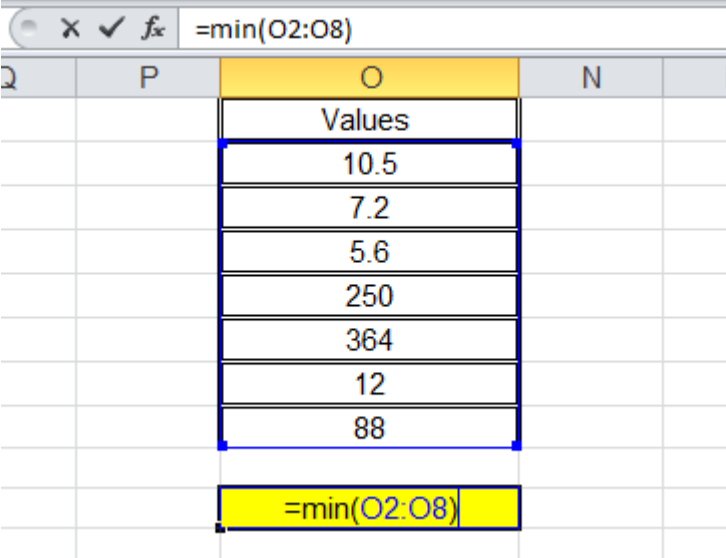

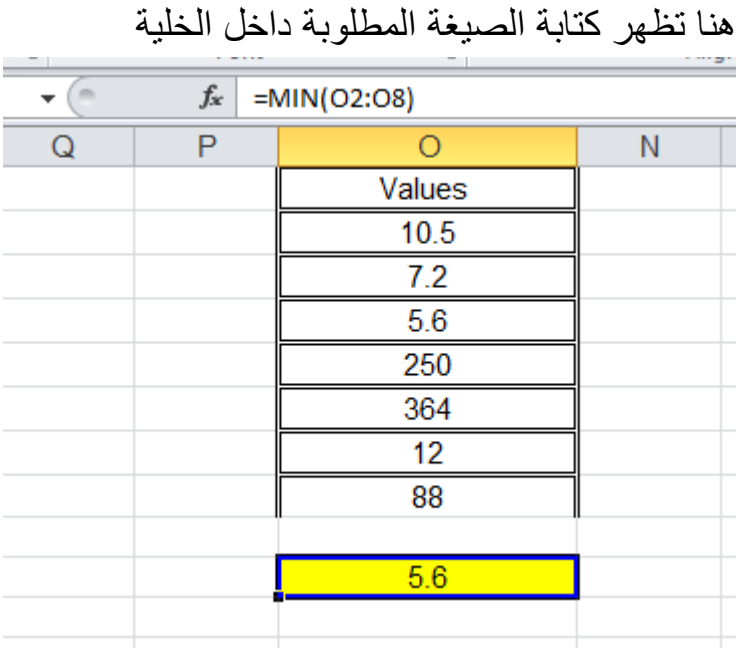

هنا تظهر النتيجة النهائية بعد التنفيذ